## **| SDPS.COM | IT-ESSENTIAL SDPS SCHOOL DATA PROCESSING SYSTEM Dal Cartaceo al Digitale**

**GRAZIE PER LA SUA ATTENZIONE**

**DECOMPRESSIONE dei file.zip GENERAZIONE delle cartelle (directory)**

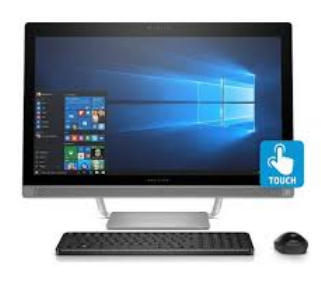

 **Fonte dell'immagine in miniatura: da GOOGLE.COM --->** 

Q,

**Vi sono programmi recentissimi per comprimere e decomprimere file.zip; ma se fosse necessario, puo' essere usato il programma Winzip81.exe in 'Evaluation use'. E questi provvedera' a generare le cartelle (o directory) necessarie a che IT-ESSENTIAL SDPS, possa lavorare; o anche una sola delle sue componenti. Come: quando Vi chiede in quale directory desiderate che vengano depositati i singoli files (per il successivo utilizzo di DATA-PROCESSING), in input digitate C:\, correggendo se necessario, anche la directory c:\unzipped\.**

**IT-ESSENZIAL SDPS lavora con software di base MS-DOS su piattaforma Windows.**

**Le directory che Winzip81 genera automaticamente sono le stesse su cui e' stato sviluppato e cioe'(it=lingua italiana)+(lc=lancio): C:\itlc>file.exe Program.EXE(cutable) C:\itlc\webs>file.htm Run-Time System Guide.htm+.jpg C:\itlc\webs\it40025B.htm (lancio iniziale; leggere prima e dopo). C:\itlc\webs\file.jpg documentazione.jpg C:\itlc\webs\DIIstp\file.htm+file.jpg documentazione.jpg C:\itlc\webs\dorigine\file.htm+file.jpg Docorigine.htm+Docorigine.jpg C:\itlc\itgitev1\file.htm+file.jpg GiteLocalita.htm+Gitelocalita.jpg E tutti i volumi sottostanti. C:\itlc\itgitev12\file.htm+file.jpg C:\itlc\itgitev2\file.htm+file.jpg C:\itlc\itgitev22\file.htm+file.jpg C:\itlc\itgitev3\file.htm+file.jpg C:\itlc\itgitev32\file.htm+file.jpg C:\itlc\itgitev4\file.htm+file.jpg ATTENZIONE, prima di uscire si scarichi questo file: [La pagina corrente di note operative in formato.pdf](https://www.itsdps.com/itoperativedoc.pdf)**

**[Un click qui' se desidera tornare indietro alla pagina di provenienza.](https://www.itsdps.com/index.htm)**

**[Un Click qui' se ha finito e desidera uscire](https://www.google.com/)**